# SIAFI Sistema Integrado de<br>do Governo Federal

# **Manual do Usuário**

**Cálculo de Receita do Item de Recolhedor**

Data e hora de geração: 23/12/2024 22:29

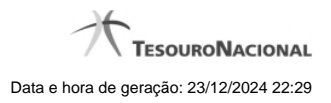

**1 - Cálculo de Receita do Item de Recolhedor 3**

# **1 - Cálculo de Receita do Item de Recolhedor**

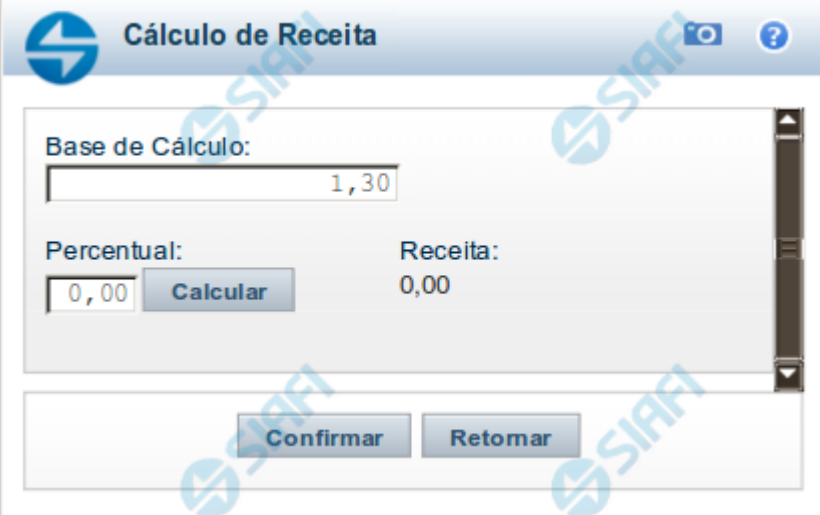

## **Cálculo de Receita do DARF**

Esse formulário é um recurso que permite obter o valor percentual da receita, obtida a partir da base de cálculo informada e do percentual que incide sobre esta base para gerar a receita. Ele é acionada a partir de um item da Lista de Recolhedores, sendo composta pelos seguintes campos:

**Base de Cálculo** - Valor a partir do qual o campo Receita será calculado.

O sistema preenche este campo com o valor do campo Base de Cálculo do item da Lista de Recolhedores, permitindo alteração.

**Percentual** - Valor percentual a ser aplicado sobre o valor da base de cálculo para que seja obtido o valor da Receita do Item de Recolhedores.

O valor percentual deve estar entre 0,00% e 99,99%.

**Receita** - Valor obtido para a receita, a partir do cálculo percentual entre o valor da base de cálculo e o valor percentual informado, após você acioanr o botão Calcular.

### **Botões**

**Calcular** - Clique neste botão para que o sistema calcule o valor da receita a partir do valor informado nos campos Base de Cálculo e Percentual, atualizando o valor exibido no campo Receita.

**Confirmar** - Clique neste botão para transportar o valor obtido do cálculo para o campo Receita, da Lista de Recolhedores.

**Descartar** - Clique neste botão para descartar o valor calculado e fechar a janela de cálculo da receita.